# General Admissions Report

A lot of admissions queries in AY are very similar: they output data coming from applications, and select the this data based on the same fields: admin term, major, department, career, etcetera.

In Slate a query filter (criteria for application selection) can be modified when you run a query. This removes the need to create separate queries for each combination of these selection criteria. Four basic queries have been created to cover a large percentage of the previous AY queries:

#### General Admissions Report

This is a comprehensive report that shows biographic data, admission data, test score data, decision data, and previously attended institutions with details.

#### General Admissions Report, more filters

This is the same comprehensive report, but with more options to further narrow down the population that shows up on the report.

#### General Admissions Report, Simplified

A simplified version of the General Admissions Report. Use this to get a quick list of students/applications based on several criteria.

#### General Admissions Report, Simplified, more filters

The same simplified report, but now but with more options to further narrow down the population that shows up on the report.

### Running these queries

Click on the second icon from the left and choose Queries. Now search for General Admissions Report.

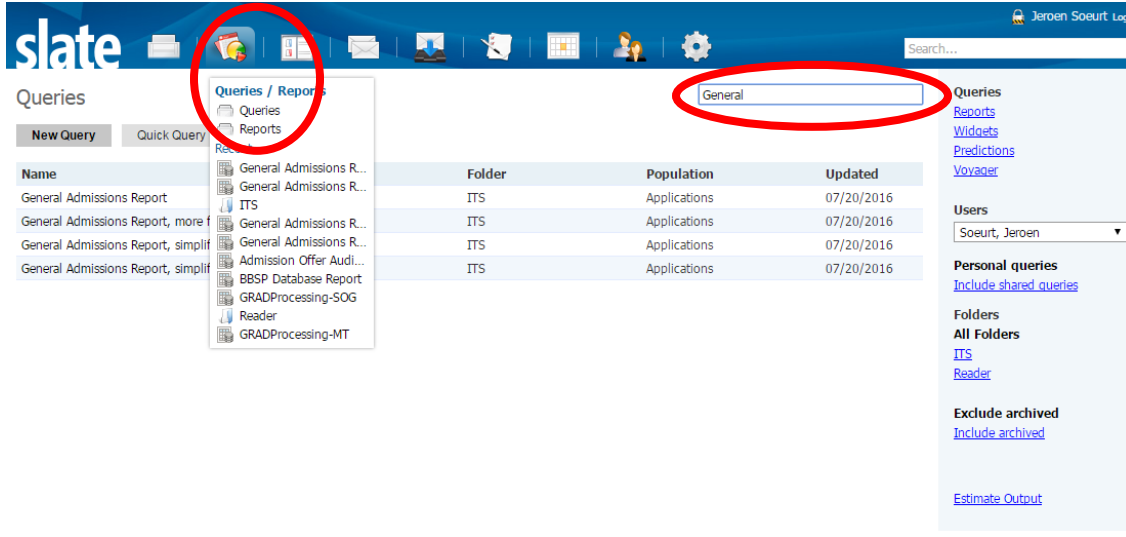

Click on a query to go to the filter screen.

#### **General Admissions Report**

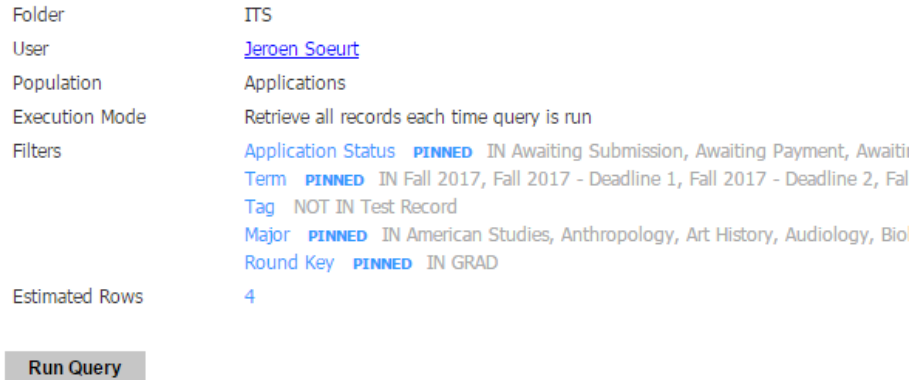

Here, click on a filter that you'd like to adjust. In this example, choose application status of Awaiting Submission, Major Biology, Round Key Grad and Term Fall 2017 to create a comprehensive report of applications/students for Graduate Biology, Term Fall 2017, who have not yet submitted their application.

The estimated rows count shows you how many rows will show up on the report with the current filters.

Click on Run Query to create the report. From the results screen you can choose to export to a file; for example to Excel.

## **General Admissions Report**

Output

Excel Spreadsheet

Export

You can also click on a row, and choose Lookup Record, to go directly to an application.